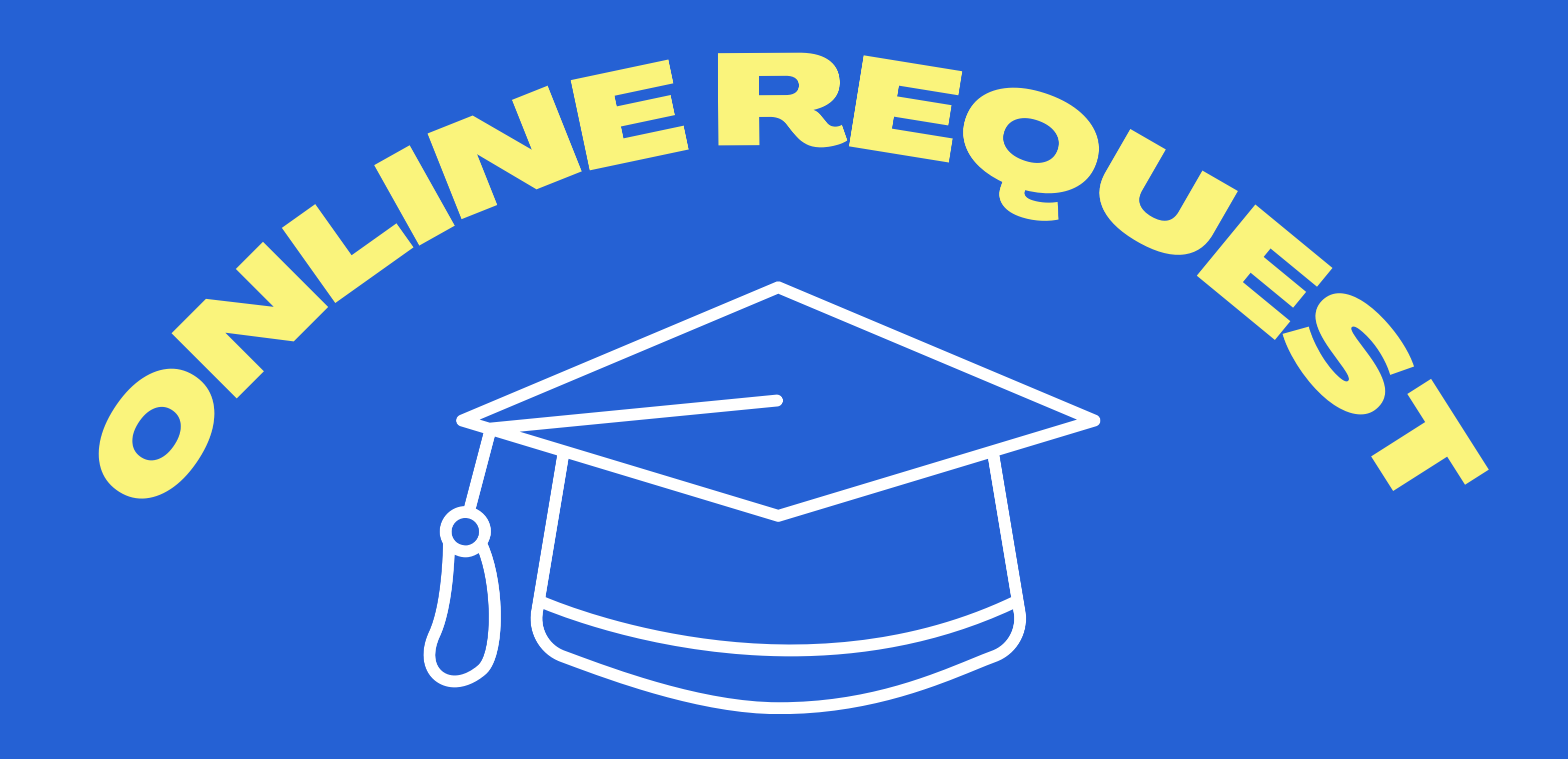

# คู่มือขึ้นทะเบียนบัณฑิตออนไลน์

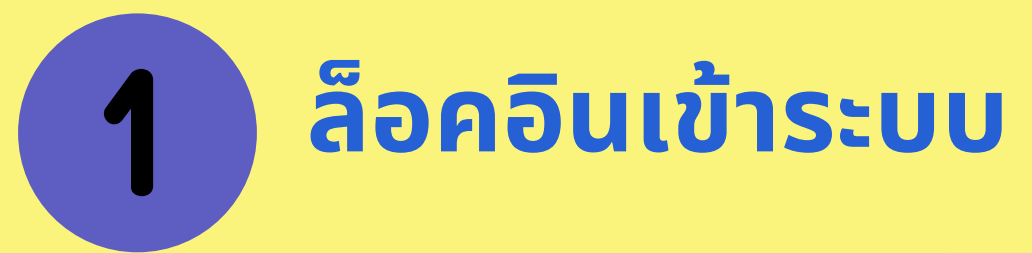

\*\***รหัสผ่าผ่ นของนักนั ศึกษาใช้รช้ หัสผ่าผ่ นเดียว กับระบบบริกริ ารการศึกษา**

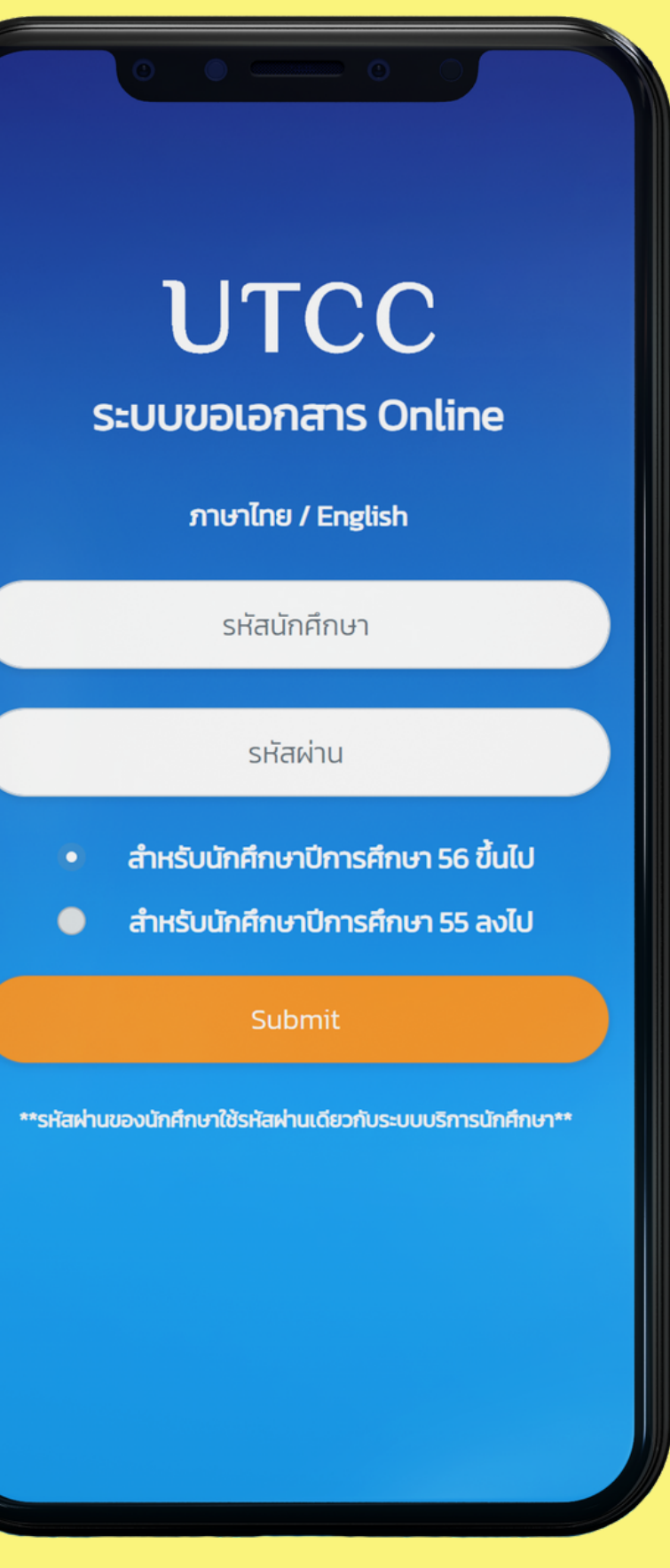

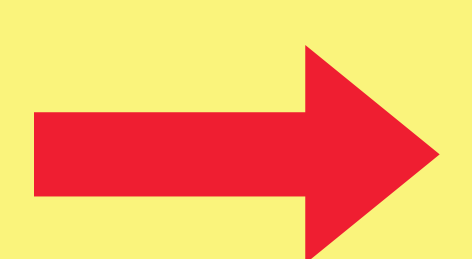

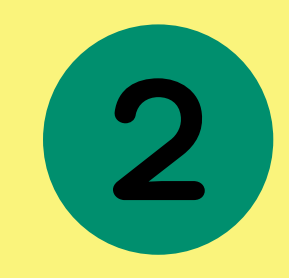

**เลือกเมนูขนู อขึ้นขึ้ ทะเบียบีนบัณบั ฑิต ล็อคอินเข้า ข้** App utcc+ . **เลือกเมนูงนู านทะเบียบีน**

## **เลือกเมนูขึ้ นู น ขึ้ ทะเบีย บี นบัณ บั ฑิต**

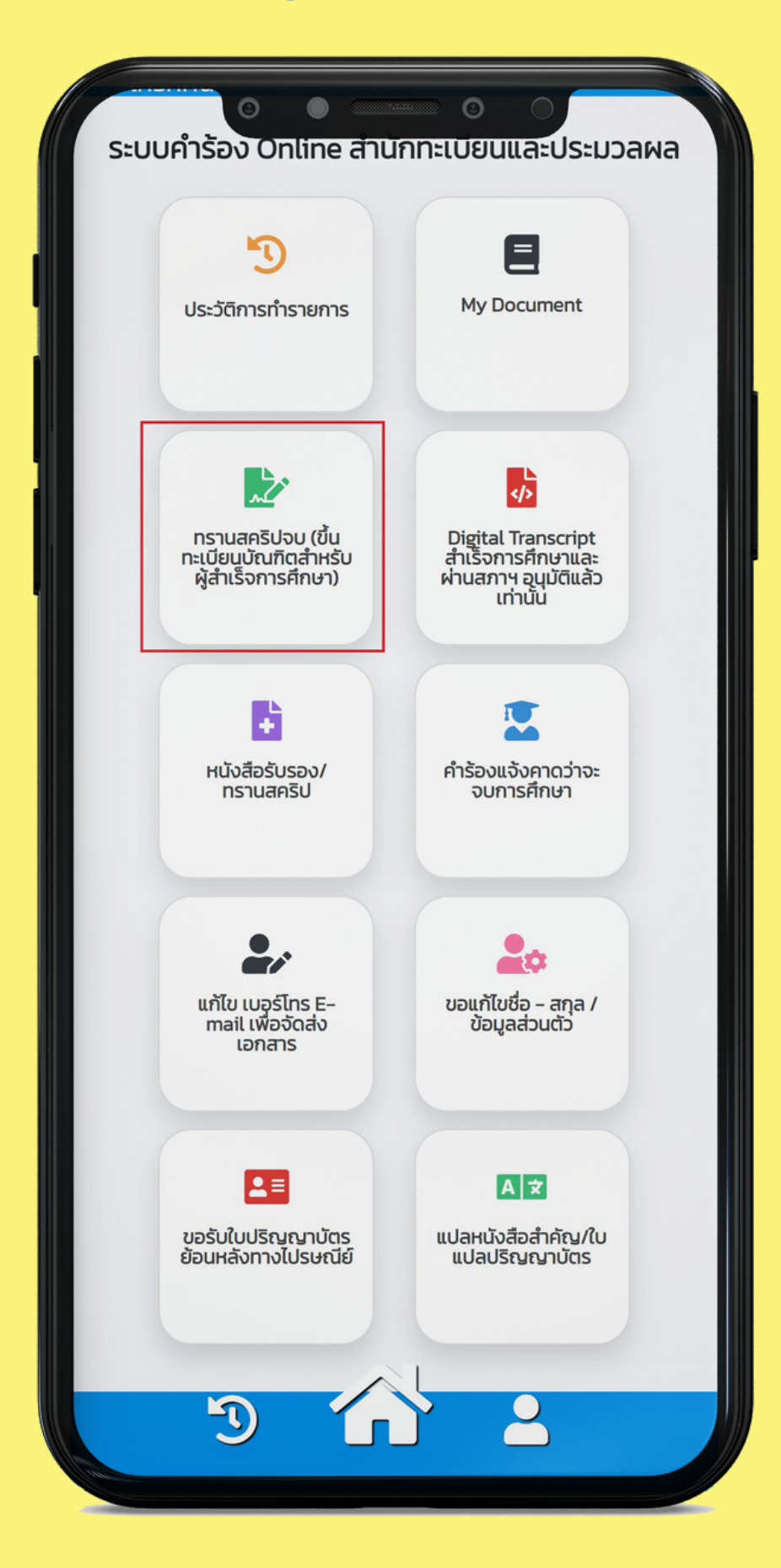

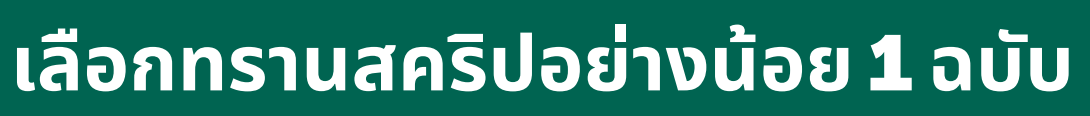

3

**ก่อนยื่นยื่ คำ ร้อร้ ง กรุณาตรวจสอบความถูกถู ต้องของหมายเลขโทรศัพท์** <u>้ และอีเมลก่อนทุกครั้ง</u>

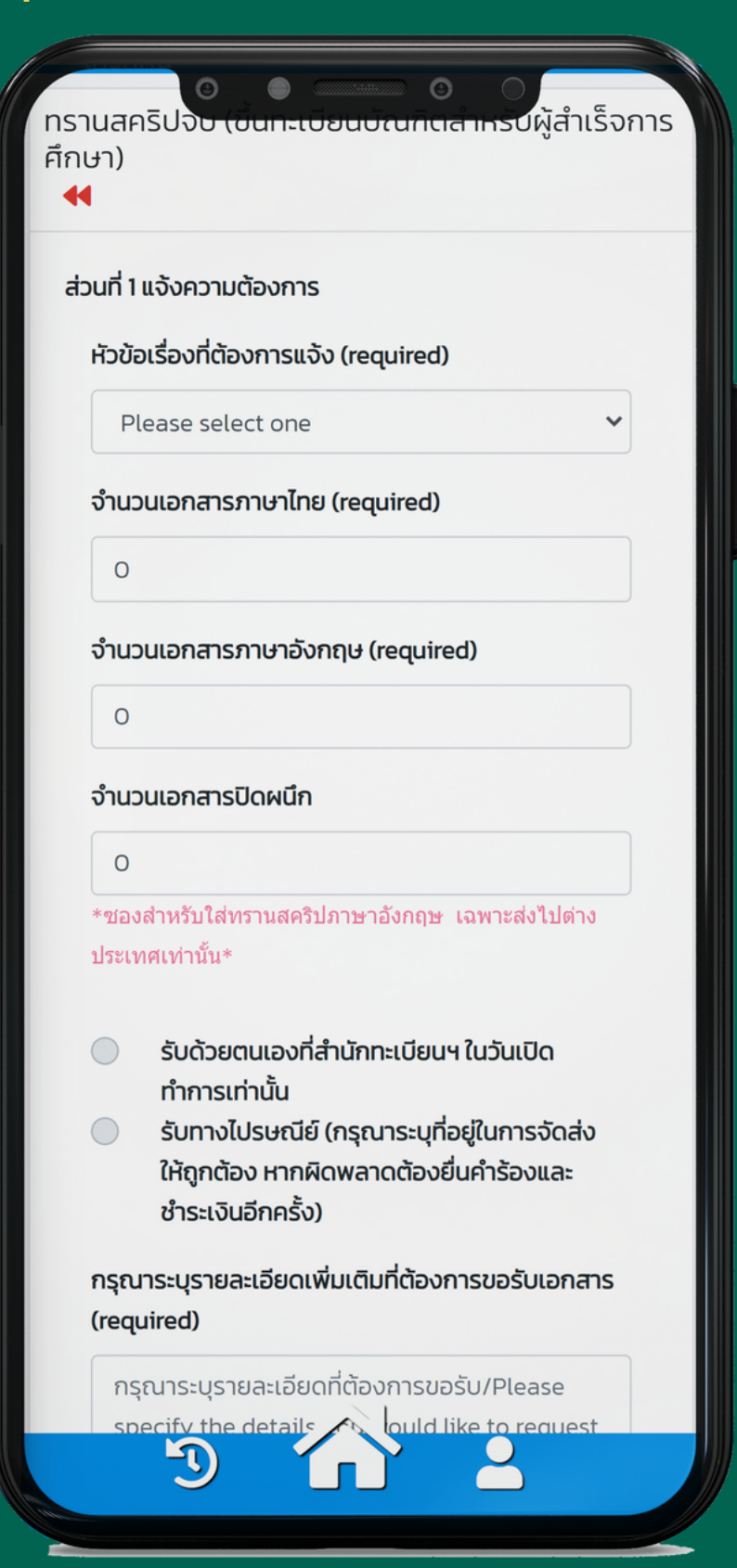

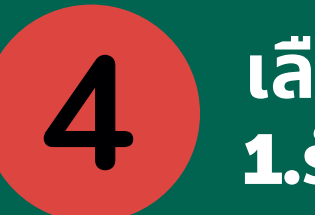

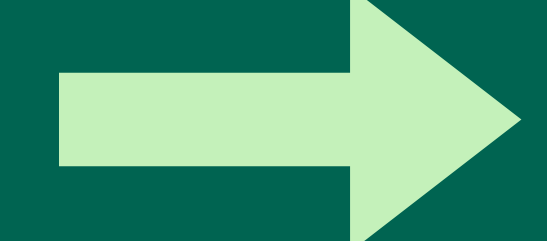

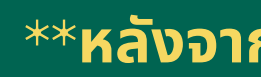

### **บั เลือกช่อ ช่ งทางการรับ รั เอกสาร** 1.**รับ รั ด้วยตนเอง** 2. **ส่ง ส่ ไปรษณีย์** (**ค่าส่ง ส่** 100 **บาท**)

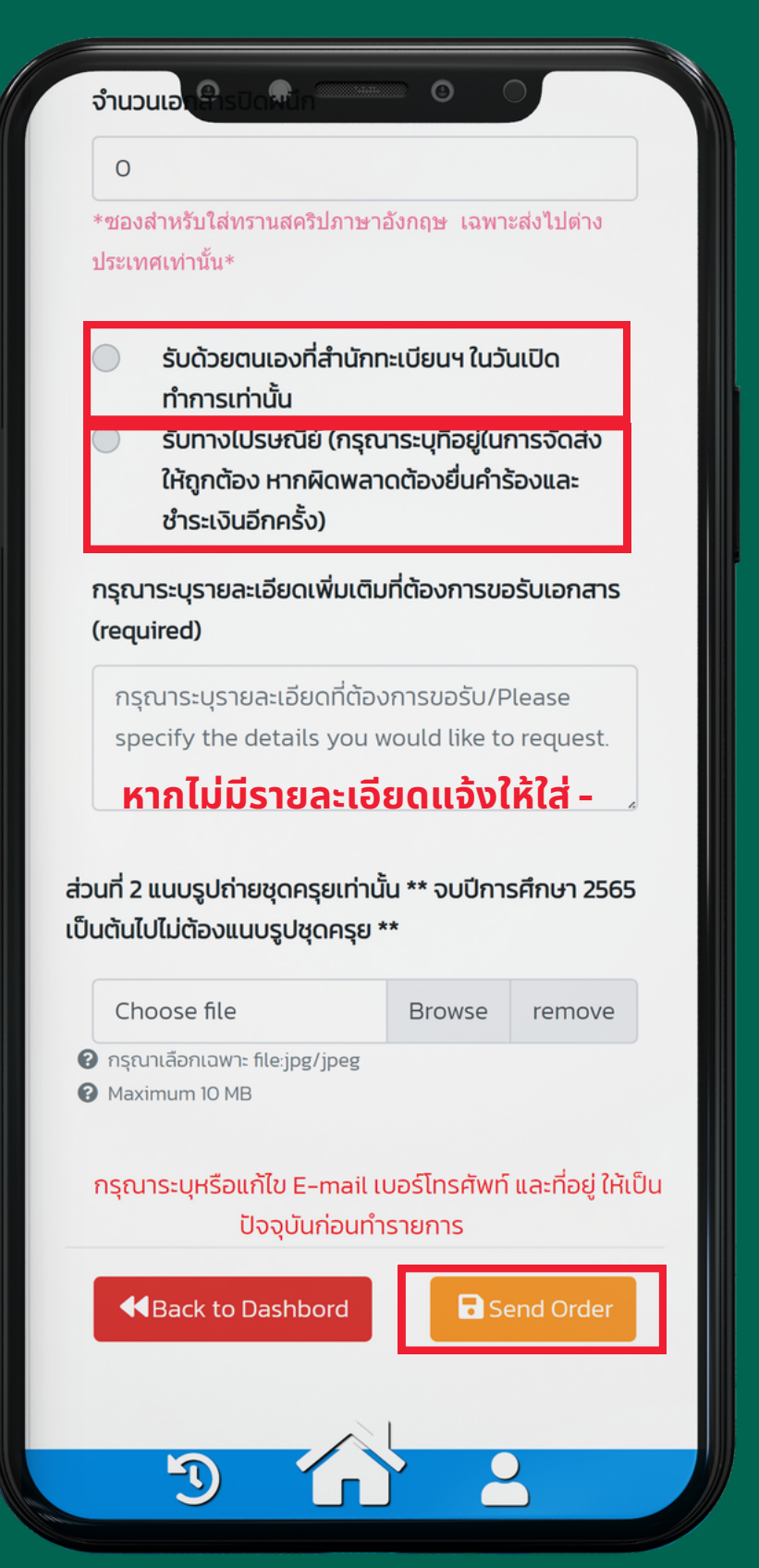

### \*\***หลังจากยื่นยื่ คำ ร้อ ร้ งให้รออีเมลตอบกลับเพื่อพื่ชำ ระเงิน**

### 5 **ขั้น ขั้ ตอนการแนบหลักฐานการชำ ระเงิน**

### \*\***เอกสารดำ เนินนิ การ** 10 **วัน วั ทำ การหลังจากชำ ระเงิน**

**เลือกเมนู ประวัติวั ติการทำ รายการ**

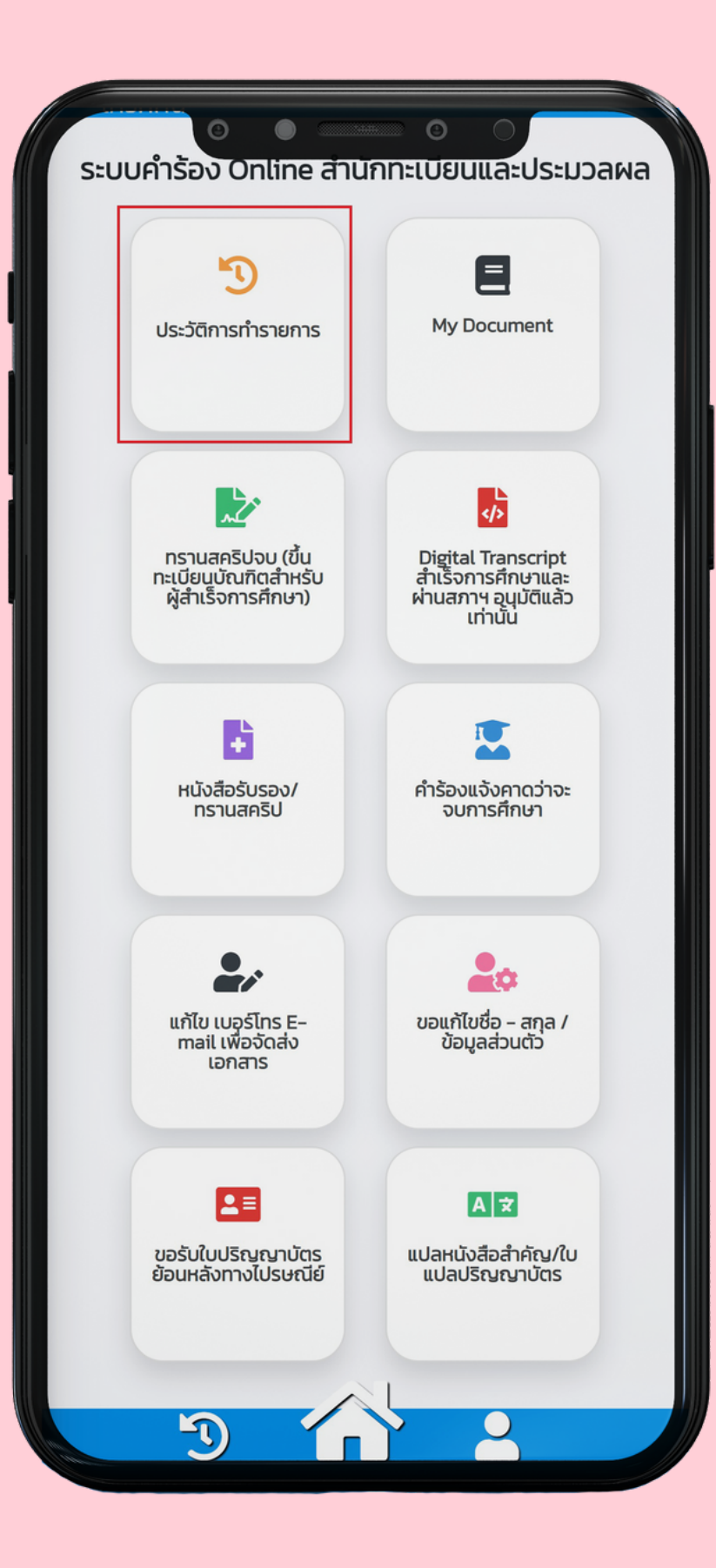

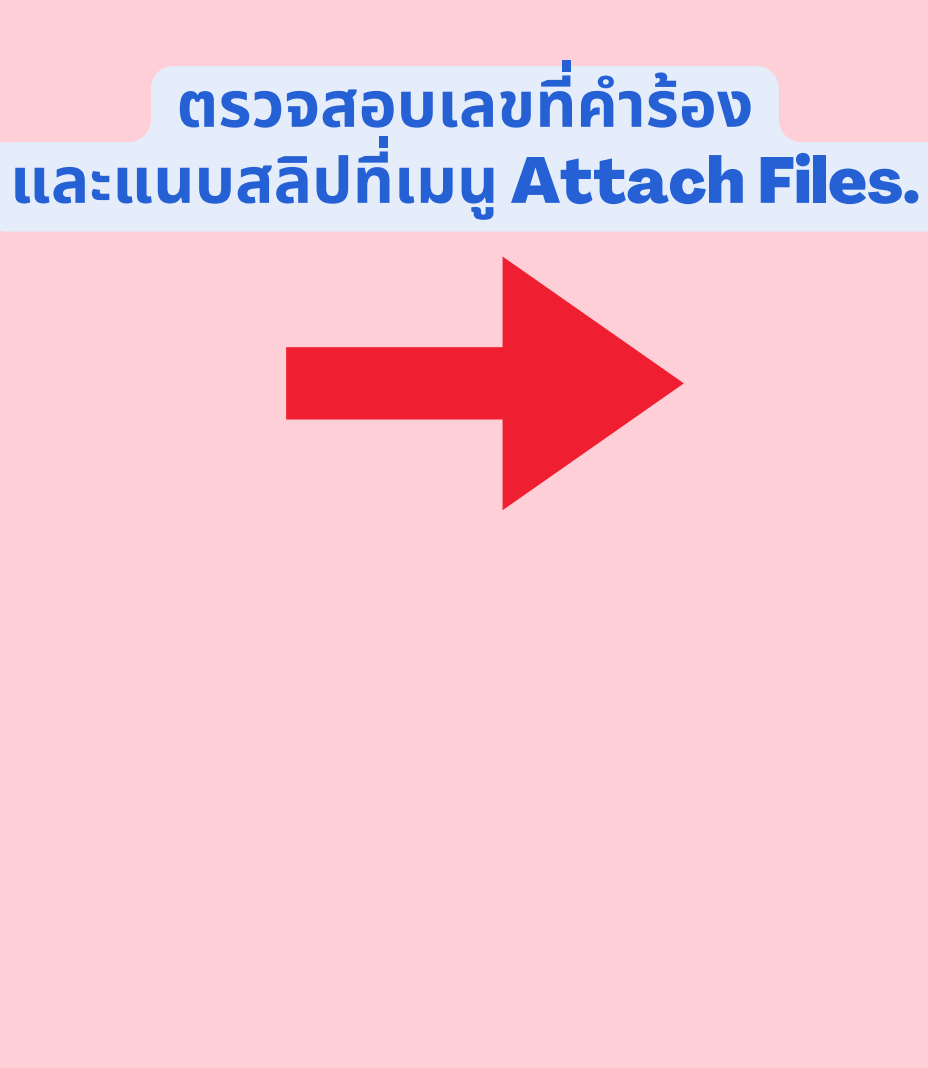

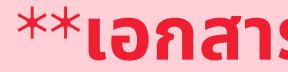

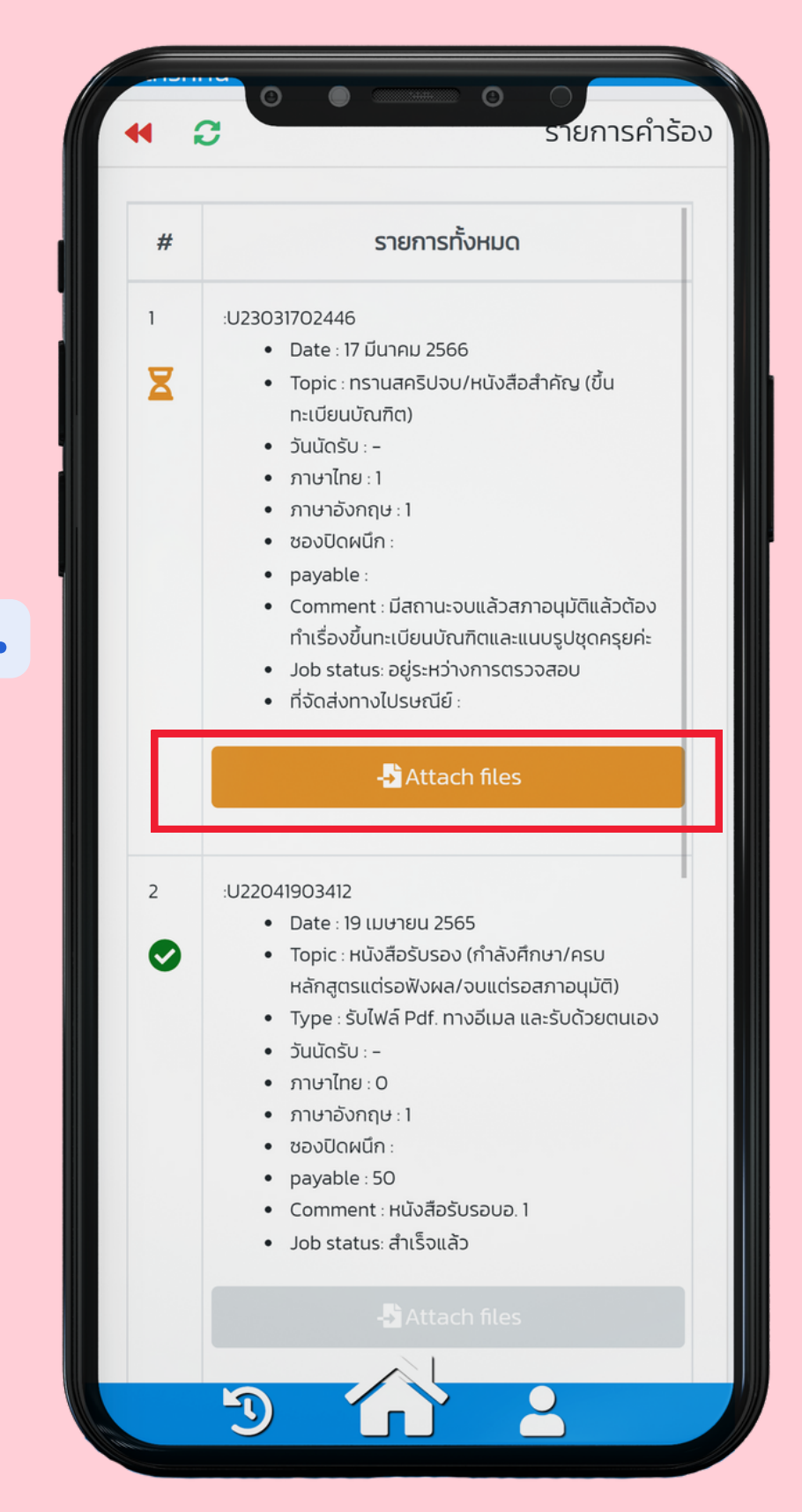

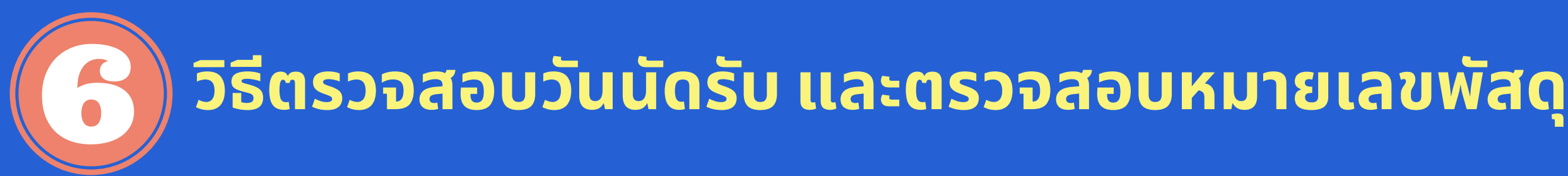

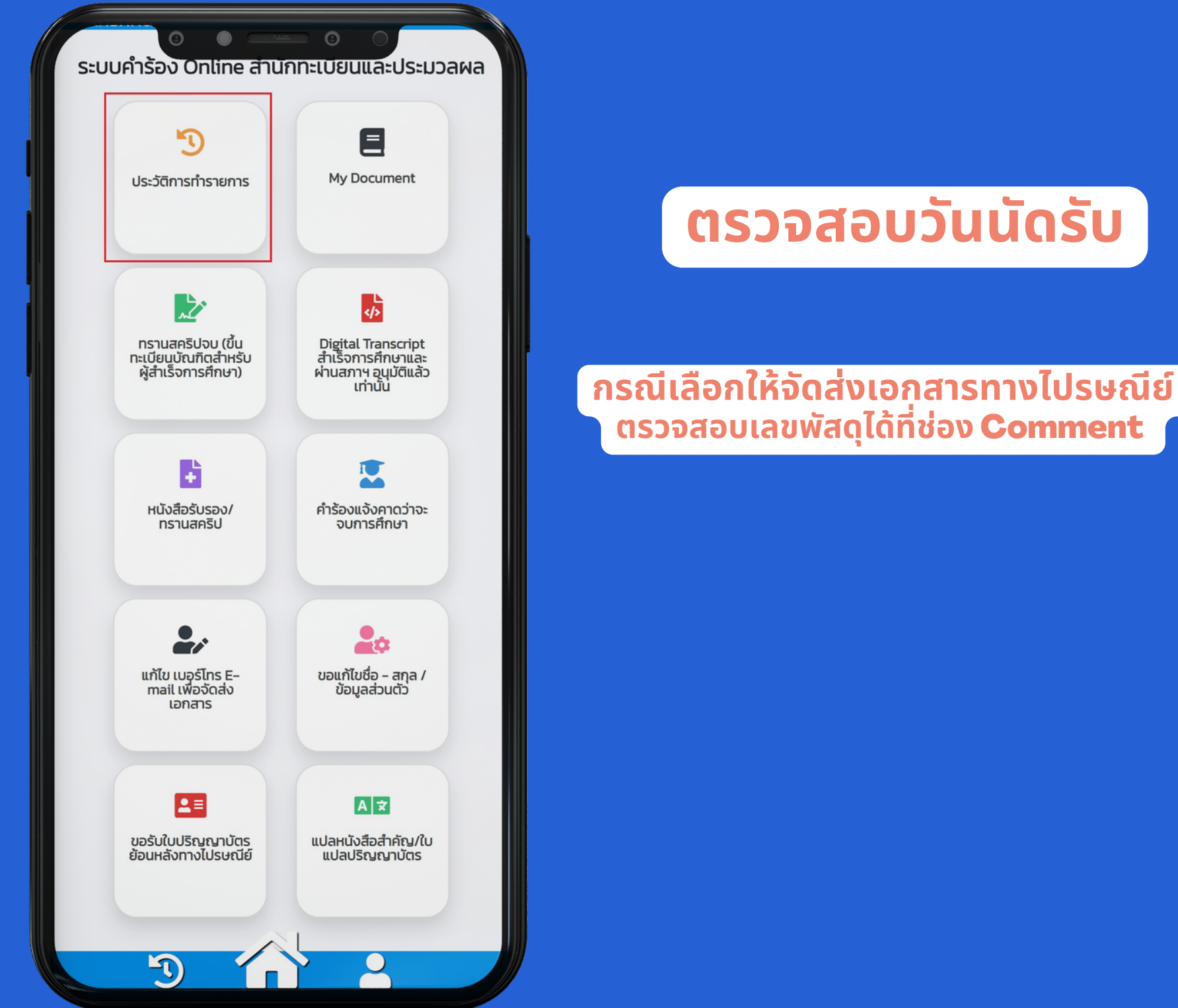

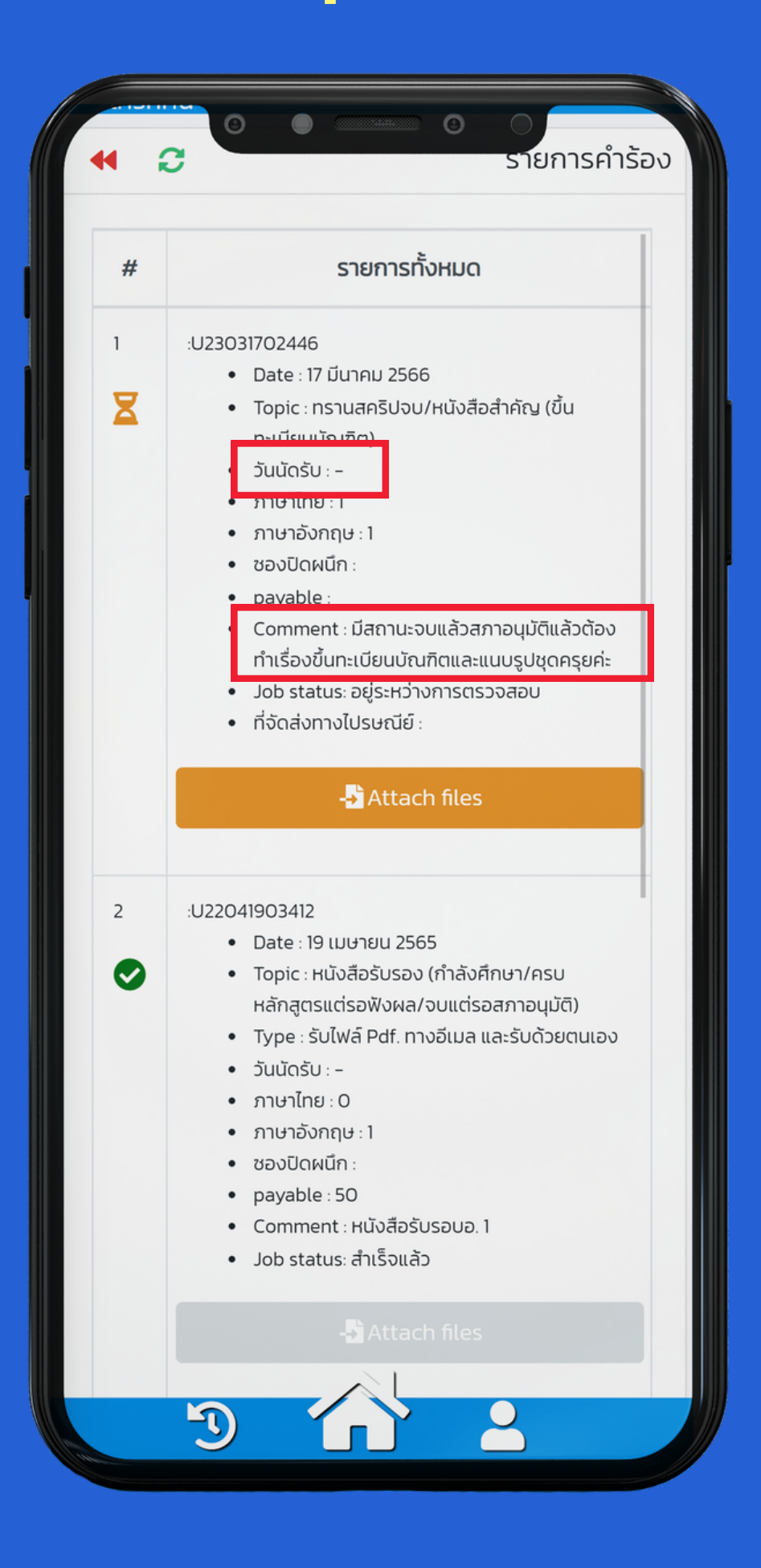